## Генерация фида для Яндекс.Недвижимости с помощью Garpun Feeds

Сервис позволяет собрать данные из файлов с информацией по недвижимости создать xml файл, который можно загрузить и использовать в сервисе Яндекс.Недвижимость.

Из-за того что результатом работы потока будет файл xml, подобную операцию можно провести только если приемником данных будет Yandex. Cloud

Рассмотрим алгоритм созданияпотока

Создаем поток через кнопку "+ Поток"

Настраиваем источник и приемник в первом шаге

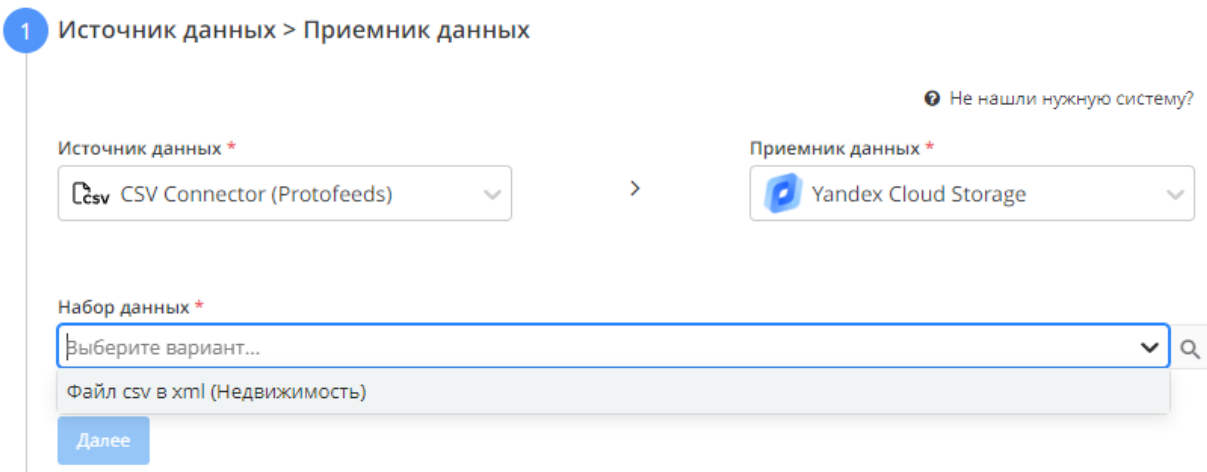

Как источник данных можно использовать загружаемый файл csv так и гугл-таблицу

Переходим в настройки источника данных

## Пример настроек для CSV

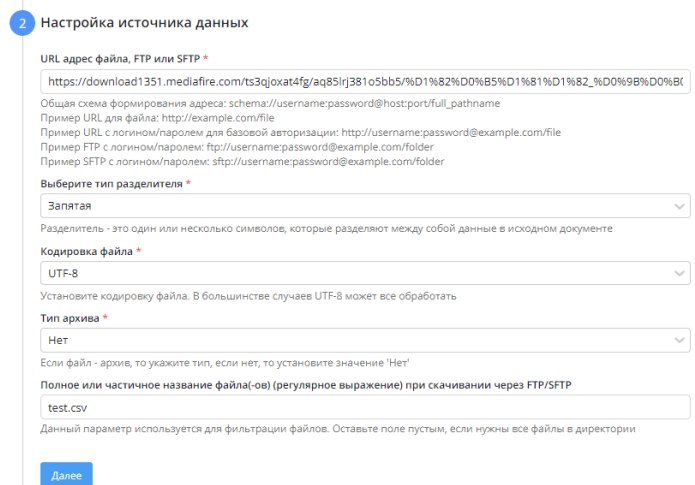

Пример настроек для гугл-таблиц

Id папки Google Drive \*  $\mathbf{x}$ 1S3eDCywHF\_XAIQ0NnVDSxfUOX0l85mhy Необходимо предоставить доступ в папку пользователю garpun@devision-storage.iam.gserviceaccount.com. Получить id папки можно из url: https://drive.google.com/drive/u/0/folders/{ID\_BAШEЙ\_ПАПКИ} + Добавить  $\Box$  Игнорировать ошибки скачивания и извлечения данных

## Далее переходим к настройкам приемника данных

Настройка источника данных

Просим учесть что для корректной работы потока у вас должен быть организован бакет с возможностью доступа из внешних источников. Более подробно о том как организовать такой бакет можно прочитать в официальной справке по Яндекс.Облаку

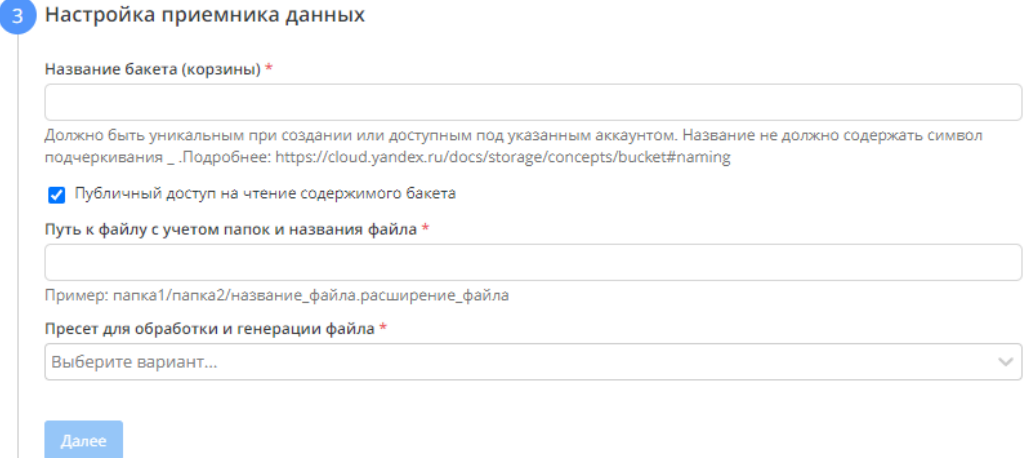

В пути файла нужно будет прописать полный путь к файлу

Далее выбираем в общих настройках потока как часто будет отрабатывать поток, сохраняем и готово!